# SIAFI Sistema Integrado de<br>do Governo Federal

# **Manual do Usuário**

**Detalhar Situação de PF - Aba Dados Básicos**

Data e hora de geração: 03/07/2024 10:25

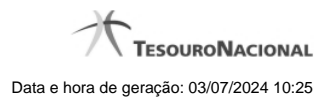

**1 - Detalhar Situação de PF - Aba Dados Básicos 3**

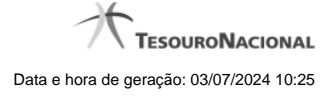

# **1 - Detalhar Situação de PF - Aba Dados Básicos**

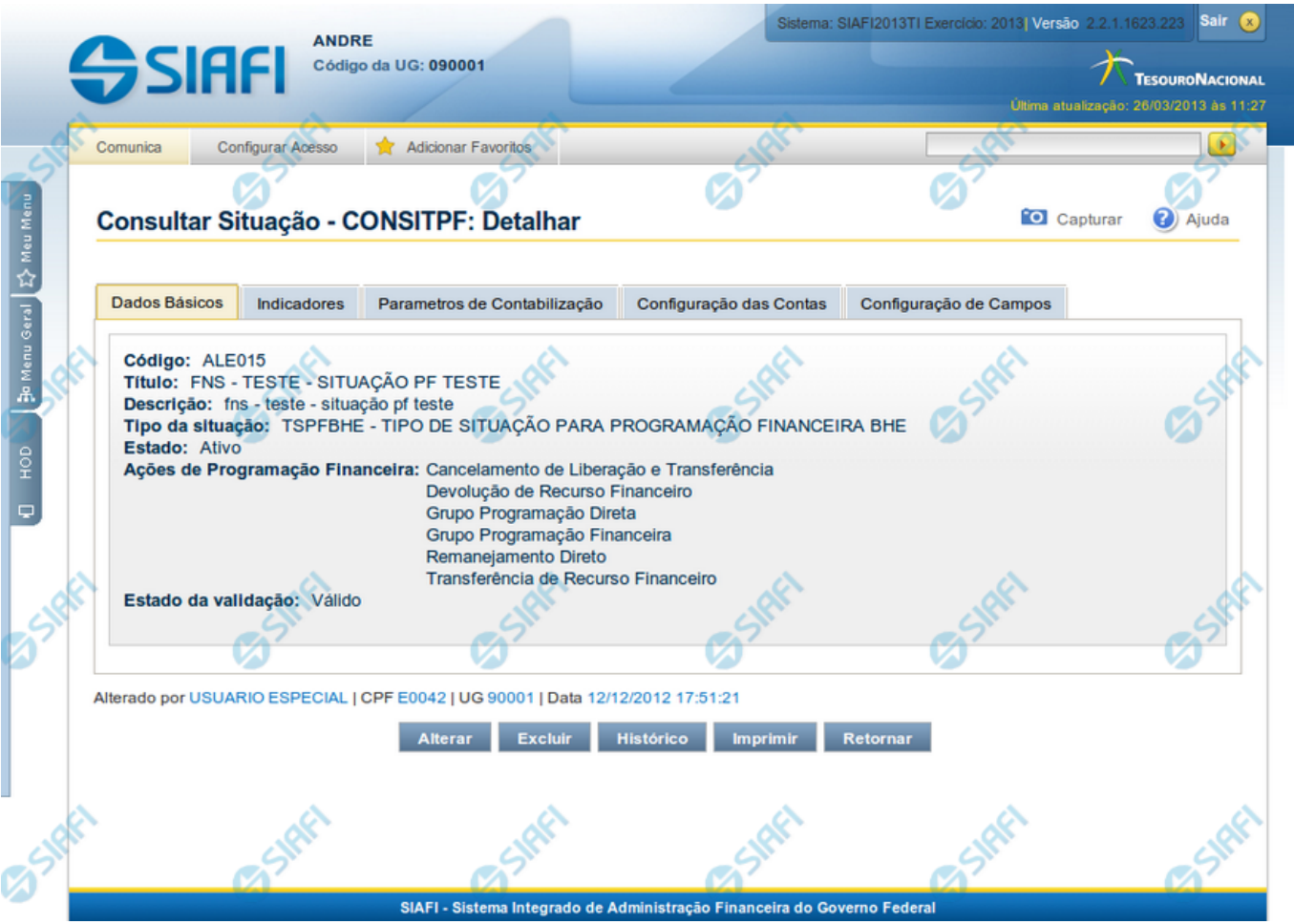

## **Detalhar Situação de PF - Aba Dados Básicos**

Nesse formulário, você visualiza em detalhes um registro da tabela "Situação de PF".

Esse formulário possui cinco abas: "Dados Básicos", "Indicadores", "Parâmetros de Contabilização", "Configuração de Contas"e "Configuração de Campos".

De qualquer das abas você pode realizar as seguintes ações:

- 1. Mudar para outra aba, para visualizar seu conteúdo;
- 2. Solicitar a criação de um arquivo de impressão contendo os detalhes desse registro;

3. Retornar à consulta.

Adicionalmente, se você for usuário responsável pela manutenção da tabela, estarão disponíveis as seguintes opções:

- 4. Alterar o conteúdo do registro;
- 5. Excluir o registro;
- 6. Reincluir o registro, caso ele esteja excluído;

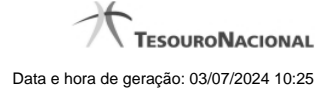

7. Visualizar o histórico das operações efetuadas sobre o registro.

### **Campos**

**Código** - Código da Situação de PF.

**Título** - Título da Situação de PF.

**Descrição** - Descrição da Situação de PF.

**Tipo da situação** - Código e título do tipo de situação que define os parâmetros de contabilização dessa situação de PF.

**Estado** - Estado em que se encontra essa situação de PF, que pode ser "Ativo" ou "Inativo". Um situação de PF no estado inativo não pode ser usada para definição de novos itens.

Quando a Situação estiver em estado Inativa, não será possível fazer uso desta Versão da Situação para registrar novos itens no Documento Hábil, mas será possível executar qualquer operação em itens que já possuam a Versão da Situação que está inativa.

Quando a Situação estiver em estado Excluída, o usuário não conseguirá fazer uso desta Versão da Situação para registrar novos itens no Documento Hábil, e não conseguirá executar qualquer operação que envolva contabilização nos itens que já contenham esta Versão.

**Ações de Programação Financeira** - Indica as Ações de Programação Financeira em que a Situação de PF poderá ser usada.

**Estado da Validação** - Exibe o estado da validação da Situação de Programação Financeira, podendo ser "Válido", "Inválido" e "Pendente de Validação".

### **Botões**

**Imprimir** - Clique nesse botão para solicitar a geração de um arquivo do tipo PDF, formatado para impressão do registro.

**Retornar** - Clique nesse botão para retornar à consulta.

### **Botões Especiais**

Os botões especiais são apresentados somente aos usuários responsáveis pela manutenção da tabela.

**Alterar** - Clique nesse botão para alterar o conteúdo desse registro.

**Excluir** - Clique nesse botão para excluir esse registro.

**Reincluir** - Se esse registro estiver excluído, em vez dos botões "Alterar" e "Excluir" descritos acima, é apresentado o botão "Reincluir". Clique nesse botão para reverter a exclusão.

**Histórico** - Clique nesse botão para visualizar o histórico das operações efetuadas sobre esse registro.

### **Próximas Telas**

- [Alterar Situação de PF Aba Dados Básicos](http://manualsiafi.tesouro.gov.br/dados-de-apoio/situacao-de-programacao-financeira/consitpf-consultar-situacao-de-pf/detalhar-situacao-de-pf/alterar-situacao-de-pf-aba-dados-basicos)
- [Alterar Situação de PF Aba Indicadores](http://manualsiafi.tesouro.gov.br/dados-de-apoio/situacao-de-programacao-financeira/consitpf-consultar-situacao-de-pf/detalhar-situacao-de-pf/alterar-situacao-de-pf-aba-indicadoes)
- [Alterar Situação de PF Aba Parâmetros de Contabilização](http://manualsiafi.tesouro.gov.br/dados-de-apoio/situacao-de-programacao-financeira/consitpf-consultar-situacao-de-pf/detalhar-situacao-de-pf/alterar-situacao-de-pf-aba-parametros-de-contabilizacao)
- [Alterar Situação de PF Aba Configuração de Campos](http://manualsiafi.tesouro.gov.br/dados-de-apoio/situacao-de-programacao-financeira/consitpf-consultar-situacao-de-pf/detalhar-situacao-de-pf/alterar-situacao-de-pf-aba-configuracao-de-campos)
- [Alterar Situação de PF Aba Configuração de Contas](http://manualsiafi.tesouro.gov.br/dados-de-apoio/situacao-de-programacao-financeira/consitpf-consultar-situacao-de-pf/detalhar-situacao-de-pf/alterar-situacao-de-pf-aba-configuracao-de-campos-1)

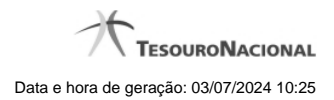

[Justificar Exclusão](http://manualsiafi.tesouro.gov.br/dados-de-apoio/situacao-de-programacao-financeira/consitpf-consultar-situacao-de-pf/detalhar-situacao-de-pf/justificar-exclusao) [Histórico](http://manualsiafi.tesouro.gov.br/dados-de-apoio/situacao-de-programacao-financeira/consitpf-consultar-situacao-de-pf/detalhar-situacao-de-pf/historico)